## **点検アプリ登録手引き**

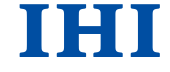

**①会員登録方法 ➁会員登録後のログイン方法 ③アンケート回答方法 ④製品機番の登録方法**

株式会社 IHIアグリテック

## 会員登録方法①

#### **お名前・電話番号・住所・生年月日を順番に入力** 会員登録 (例) 登録時の電話番号を入力してください。 会員登録 電話番号 お名前 (必須) 電話番号は括弧やハイフンを入れないでください。 例: 0345678910 電話番号(必須) お名前(必須) ○○○○ □ ログイン状態を保持する 住所(必須) 生年月日 会員登録 電話番号(必須) 08012345678 F. 製品情報(必須) **STAR SHIBAUR** 住所(必須)鹿児島県〇〇市○○町○○123-45 ①カテゴリー **D** YouTube 製品カテゴリー 生年月日 19##年##月##日 機種名 販売店様·JA様向け 株式会社IHIアグリテック 型式 震 製品情報(必須) **IHI** Realize your dreams 製品 部品表/取扱説明書  $5272$ ②製造番号 > 製品部品表/取扱説明書 ①カテゴリー 製品カテゴリー

③部品供給 型式番号

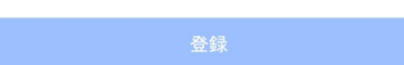

## 会員登録方法➁

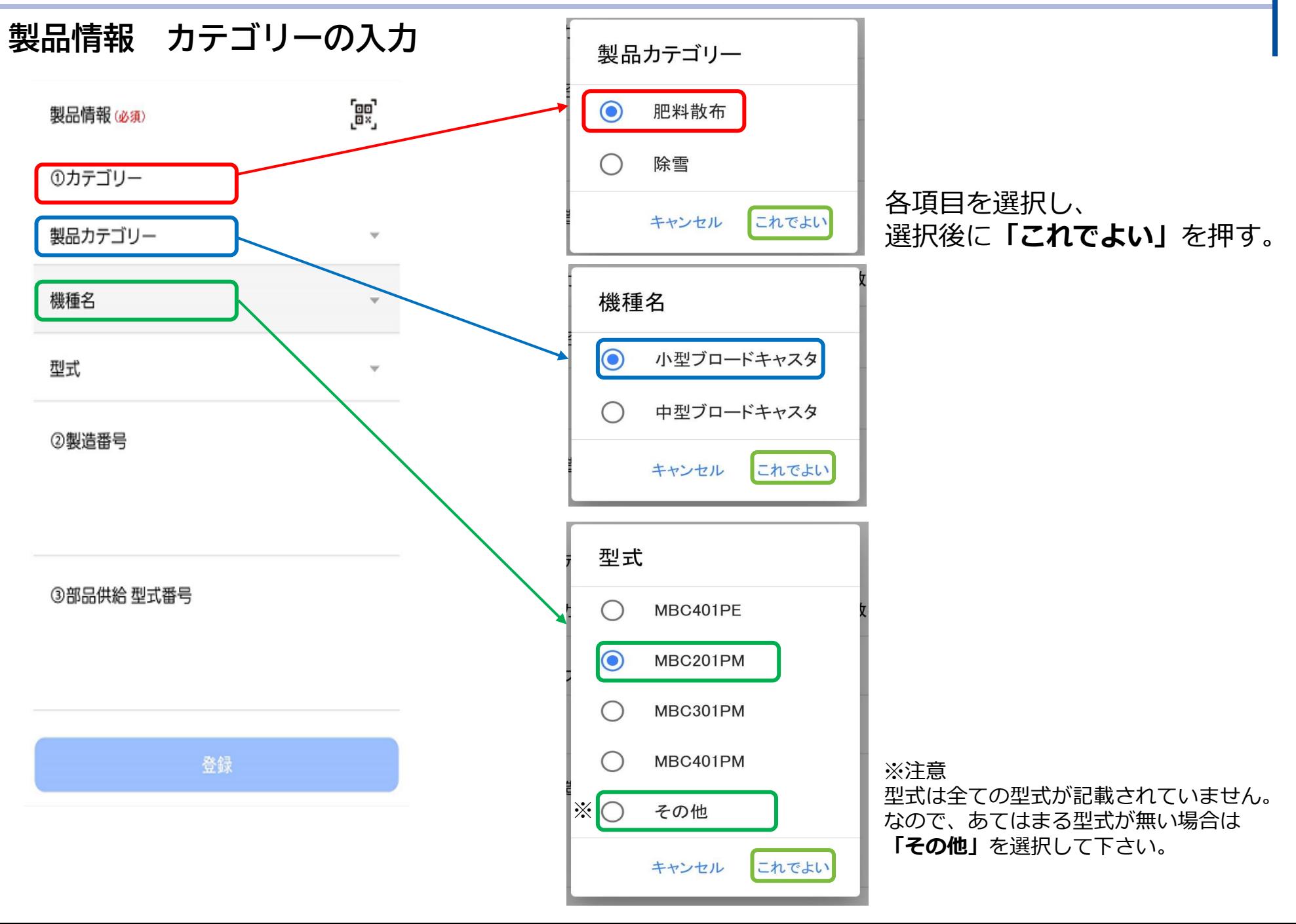

会員登録方法③

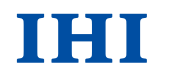

### 製品情報 製造番号・部品供給型式番号の入力

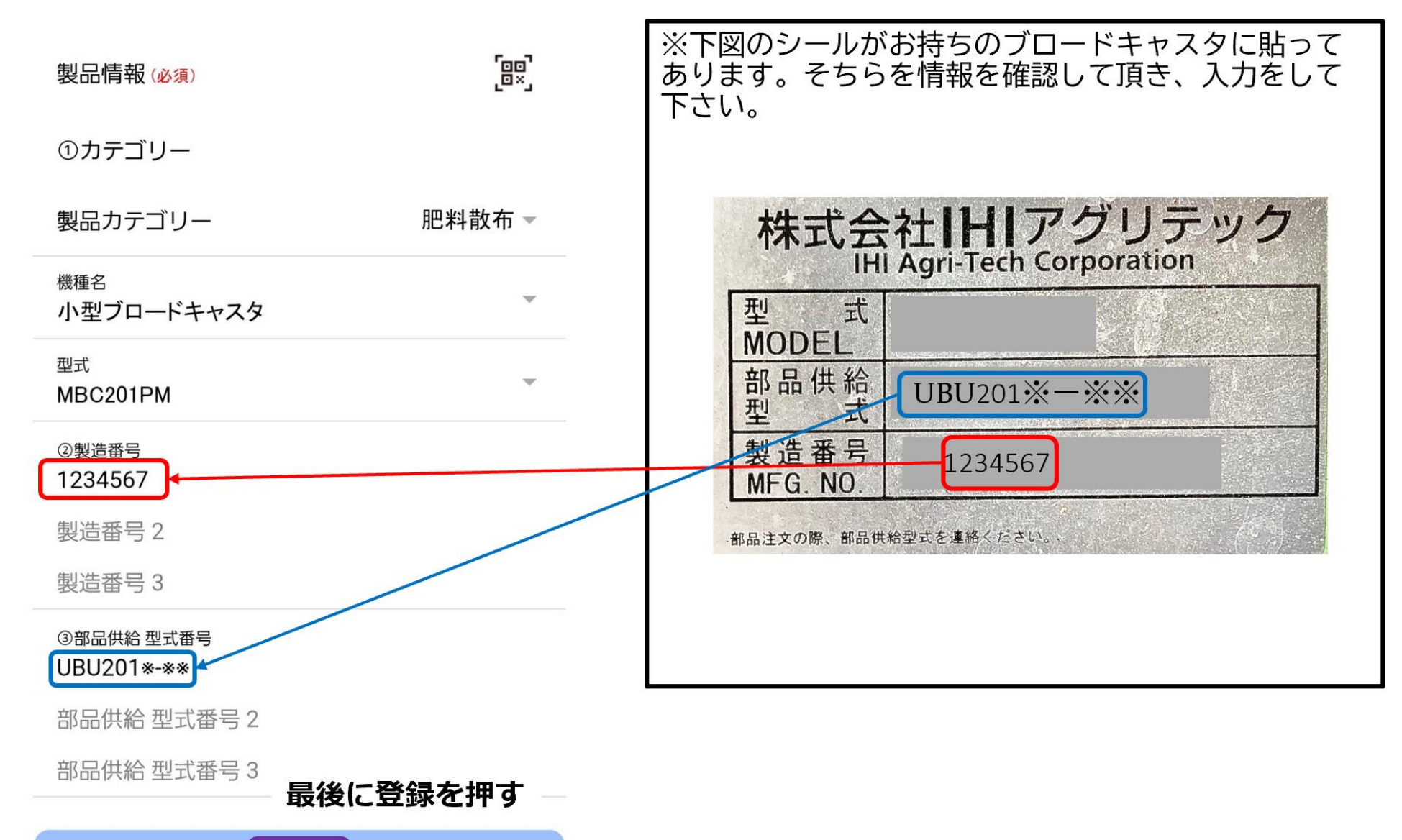

### 会員登録後のログイン方法

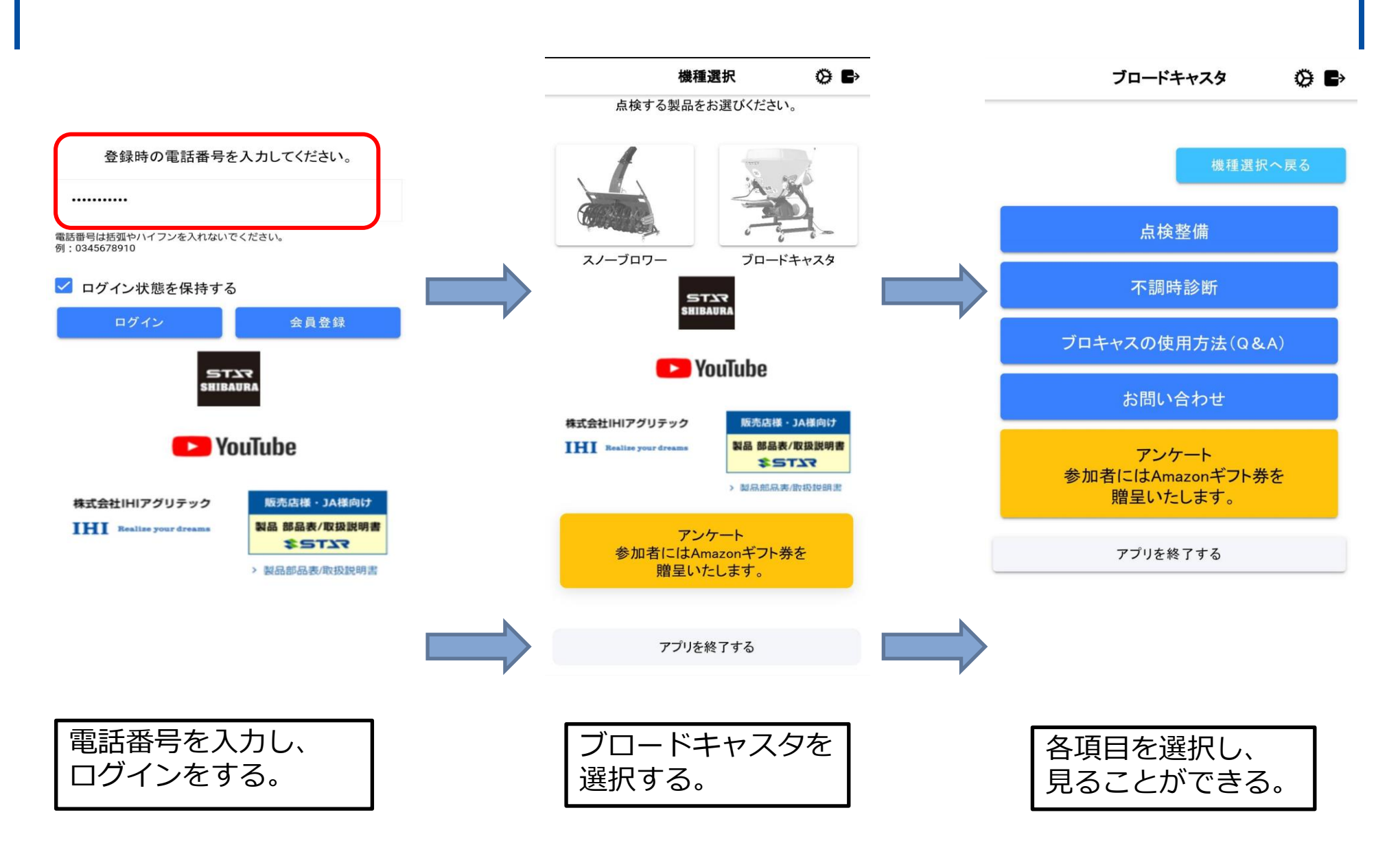

10901

アンケート回答方法

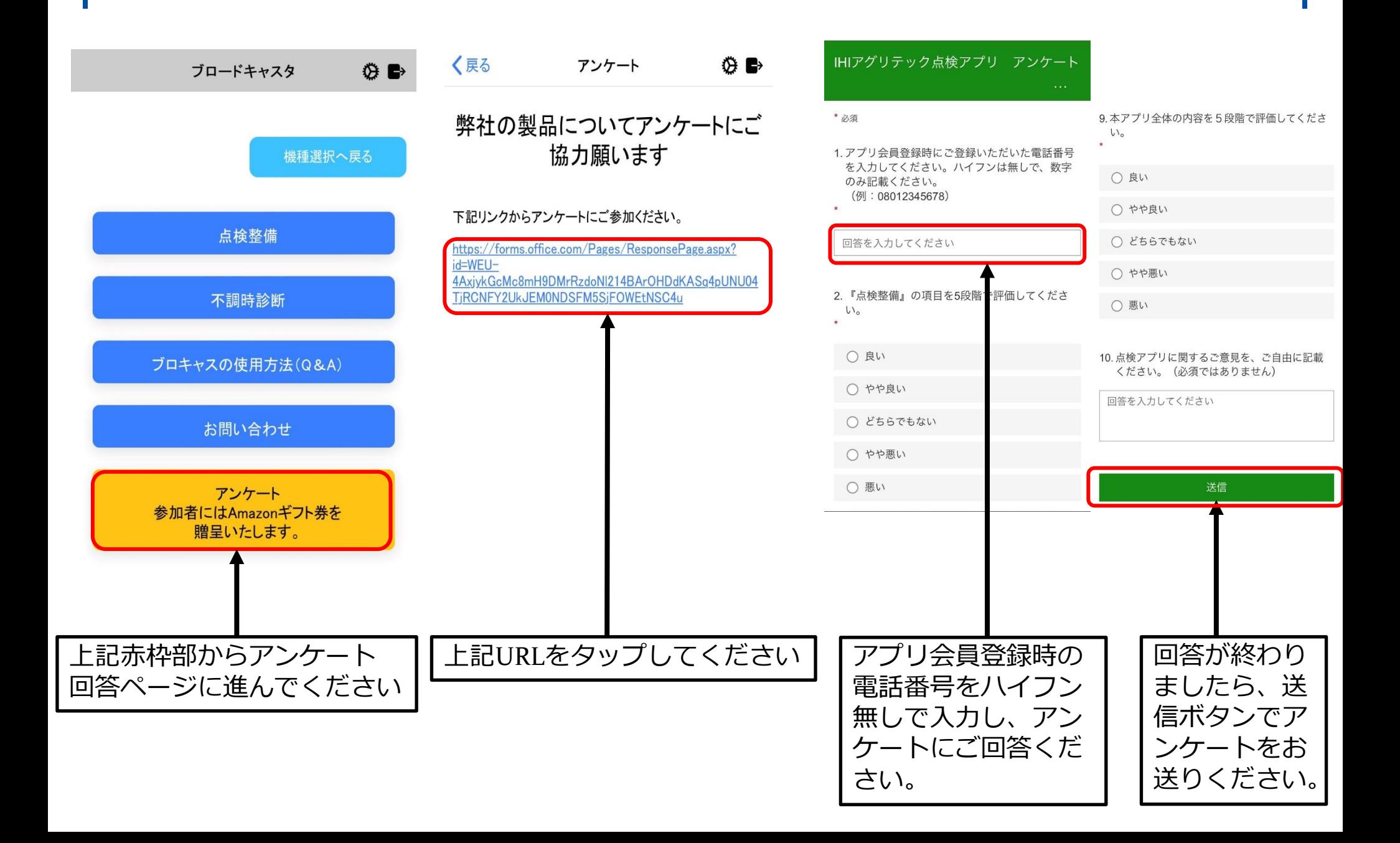

## 製品機番の編集方法

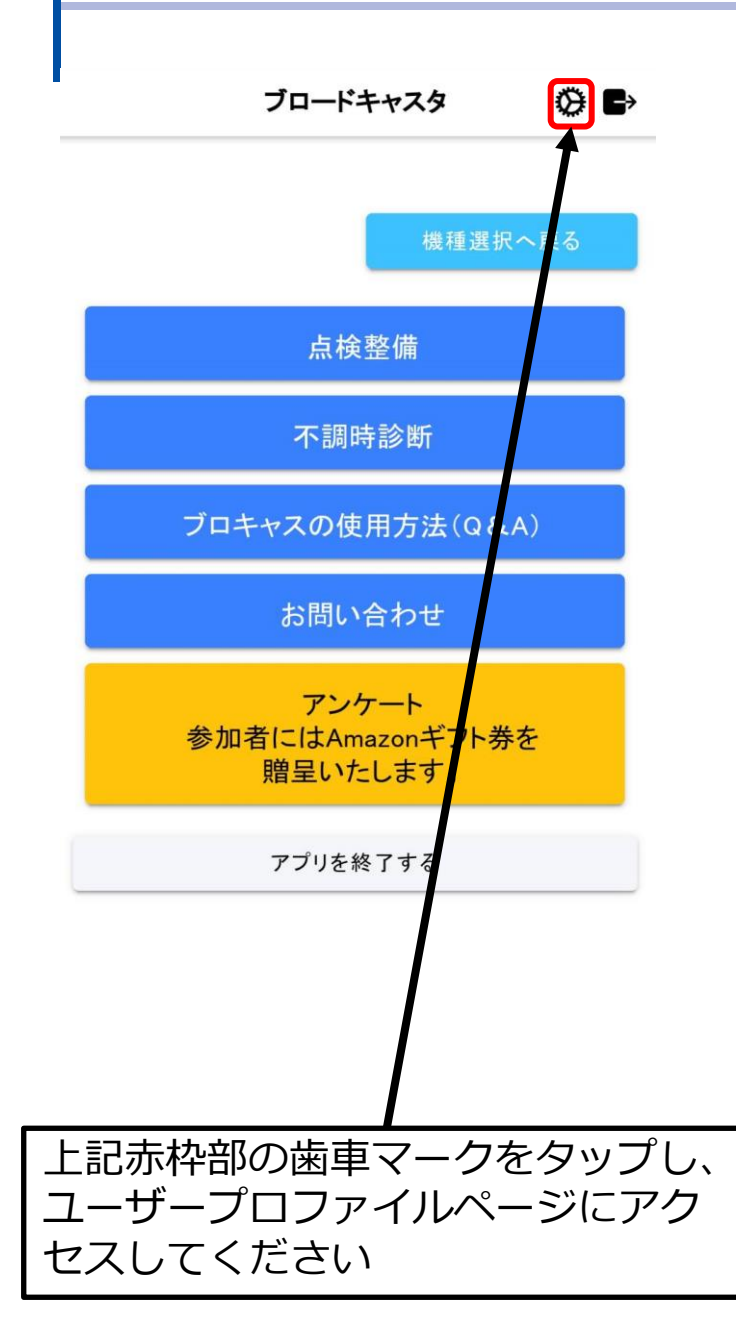

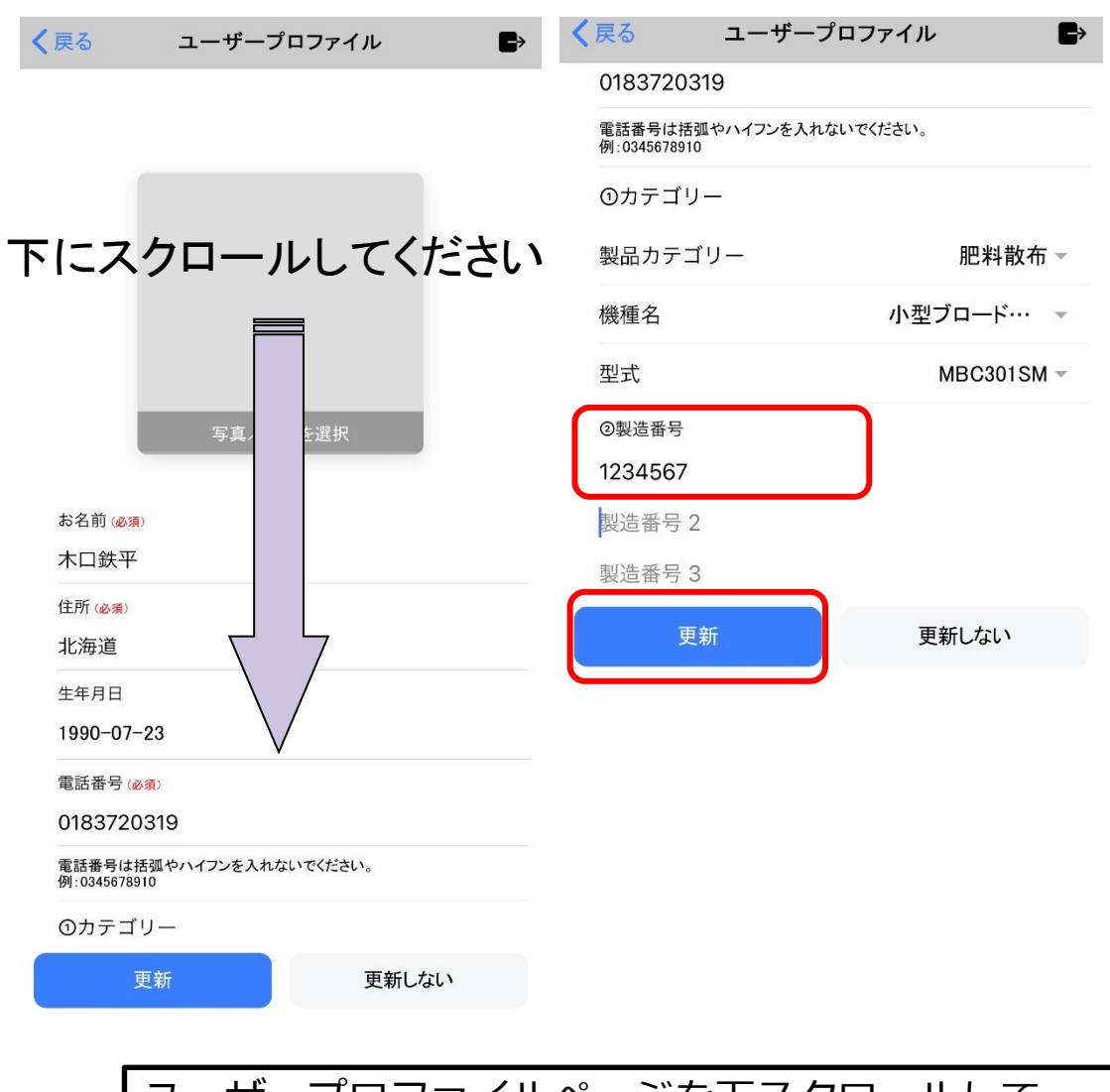

ユーザープロファイルページを下スクロールして 製造番号を入力してください。 製造番号に間違いがないかご確認の上、更新ボタン をタップしてください。

## ご協力

# ありがとうございます。